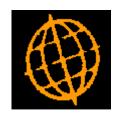

# Global 3000 Service Pack Note Statement Definitions

| Author  | SHUT                |        |
|---------|---------------------|--------|
| Project | ZG60_000213.docx213 |        |
| Version | 1.0                 | 1 of 4 |

### **INTRODUCTION**

This service pack updates the statement definition section of General Ledger system maintenance.

The changes are as follows:

New move buttons added to 'Statement Line Maintenance' and 'Column Definition Maintenance'.

Many cosmetic changes throughout statement definition maintenance to bring in line with latest standards.

Error & warning messages updated to a more modern standard and messages updated in places to help clarify the errors.

| Author  | SHUT                |        |
|---------|---------------------|--------|
| Project | ZG60_000213.docx213 |        |
| Version | 1.0                 | 2 of 4 |

### **DOCUMENTATION CHANGES**

## **Statement Line Maintenance**

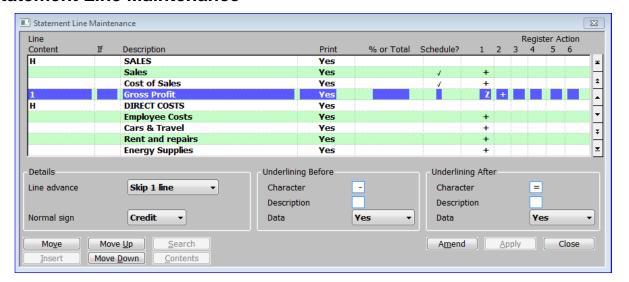

Move (Not if a line has already been selected to move) – Move the current line

elsewhere. When selected, the current line will disappear. You should then

select the line where you want it and press [Insert].

**Insert** (Only if a line has already been selected to move) – Insert the line previously

selected to move.

Move Up (Not available if the top line selected or if a line has been selected for move) –

Move the currently selected line up one row.

Move <u>D</u>own (Not available if the bottom line selected or if a line has been selected for

move) – Move the currently selected line down one row.

| Author  | SHUT                |        |
|---------|---------------------|--------|
| Project | ZG60_000213.docx213 |        |
| Version | 1.0                 | 3 of 4 |

# **Column Definition Maintenance**

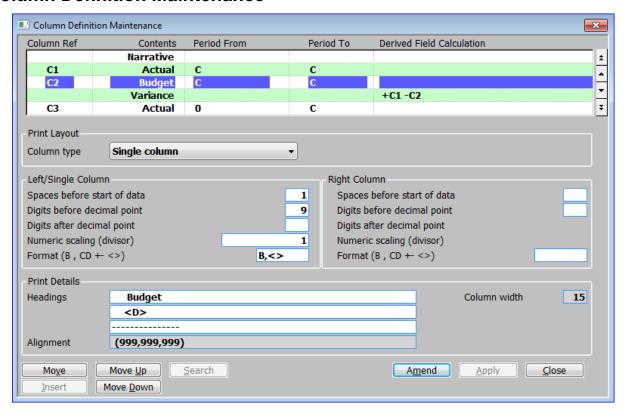

Move (Not if a Column Ref has already been selected to move) – Move the current Column Ref elsewhere. When selected, the Column Ref will disappear. You should then select where you want it and press [Insert].

**Insert** (Only if a Column Ref has already been selected to move) – Insert the Column Ref previously selected to move.

Move <u>Up</u> (Not available for the first Column Ref or if a Column Ref has already been selected to move) – Move the currently selected Column Ref to before the preceding one.

Move <u>Down</u>
(Not available for the last Column Ref Not if a Column Ref has already been selected to move) – Move the currently selected Column Ref to after the following one.

| Author  | SHUT                |        |
|---------|---------------------|--------|
| Project | ZG60_000213.docx213 |        |
| Version | 1.0                 | 4 of 4 |